## RawMat2021

International Conference on Raw Materials and Circular Economy **Guidelines for abstract submission**

## **CREATING YOUR AUTHOR ACCOUNT USING EASYCHAIR SYSTEM**

✓ Enter the link https://easychair.org/conferences/?conf=rawmat2021

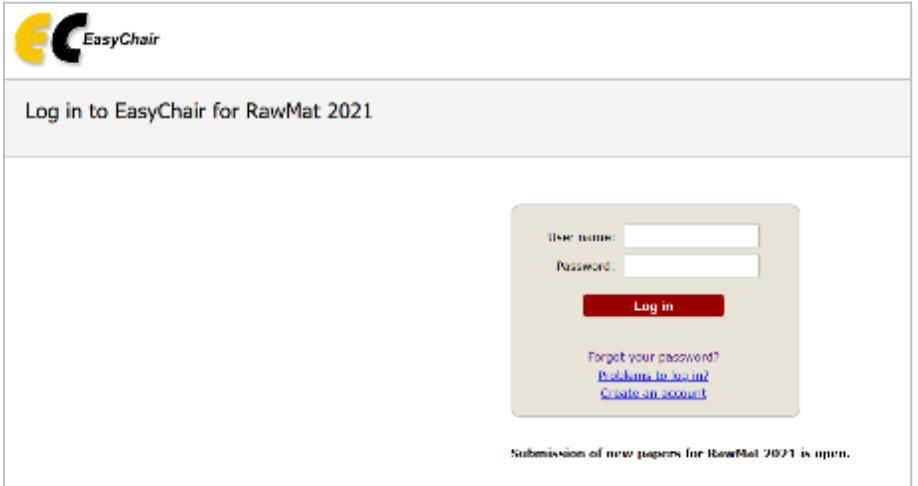

✓ Select the option "**Create an account**". The system will guide you to the rest of the process:

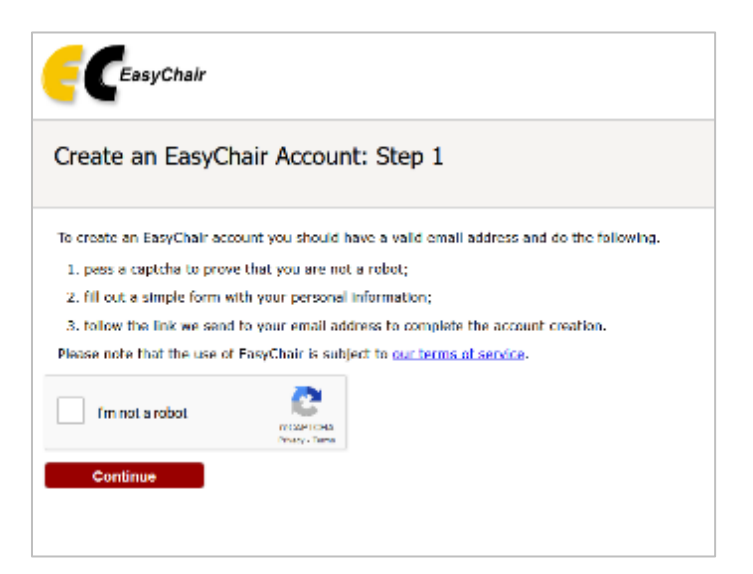

✓ Select the "**I'm not a robot**" checkbox and **Continue** to the second step.

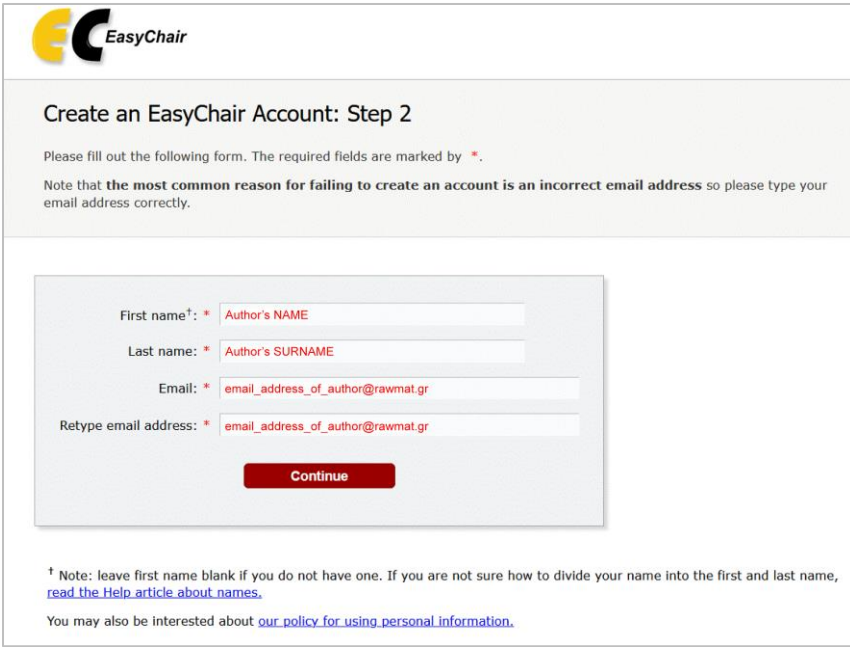

 $\checkmark$  Complete your name, surname and twice your email in the next screen. After clicking the **Continue** button you will receive a confirmation email requiring to validate your account by entering the given link.

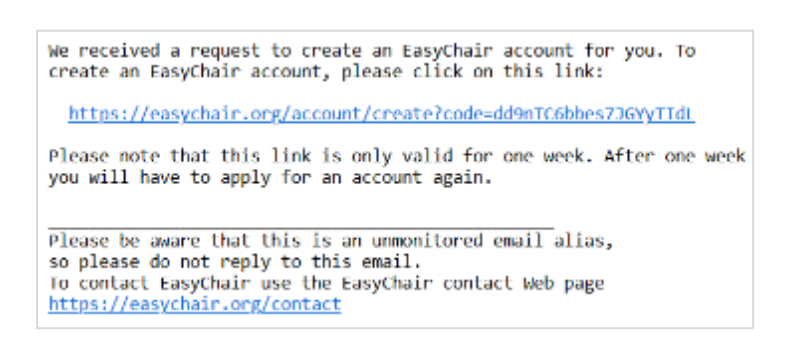

 $\checkmark$  You will be asked to confirm your personal details and complete your affiliation (organization), your country and finally, select your username and password. Consider that your username should be unique in the EasyChair system. If the one you choose is already taken you will be asked for a different one.

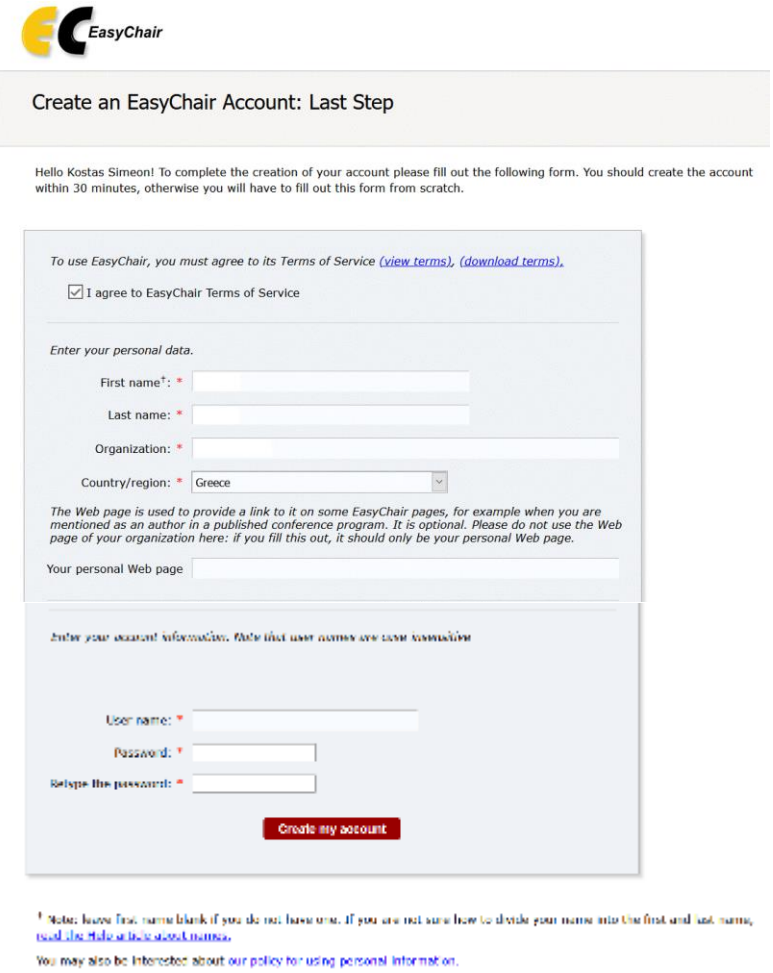

✓ After clicking Create my account button, the system will confirm the account creation and then, you will be able to login for the first time.

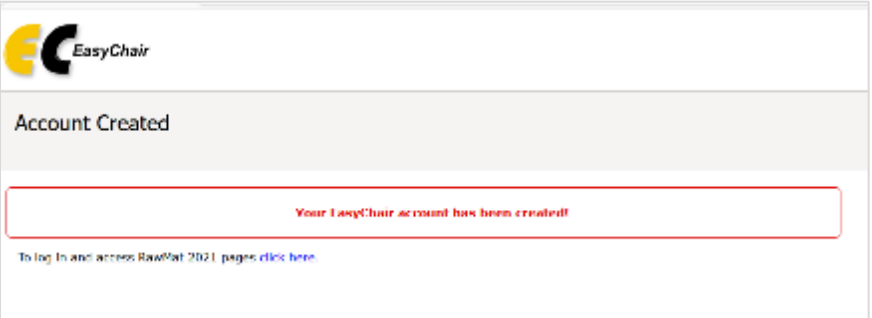

## **SUBMITTING YOUR ABSTRACT TO THE PLATFORM**

✓ Log in to the system by entering your username and password. You will find the following screen with the option "**make a new submission**".

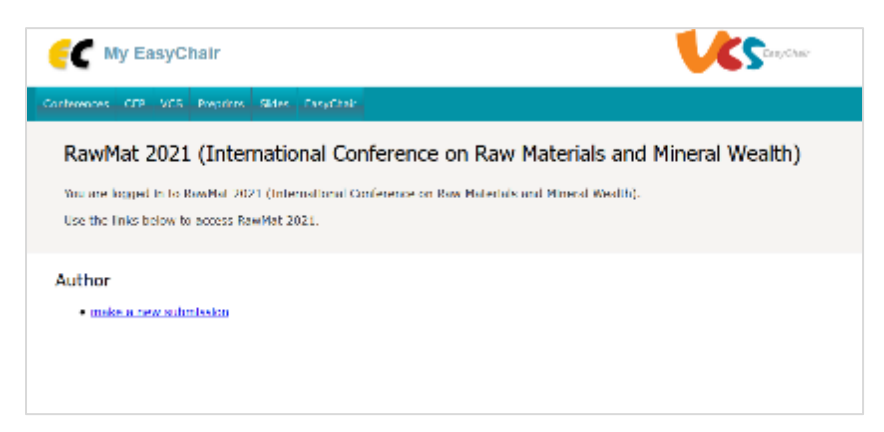

 $\checkmark$  After that you must complete your abstract details starting from the authors details.

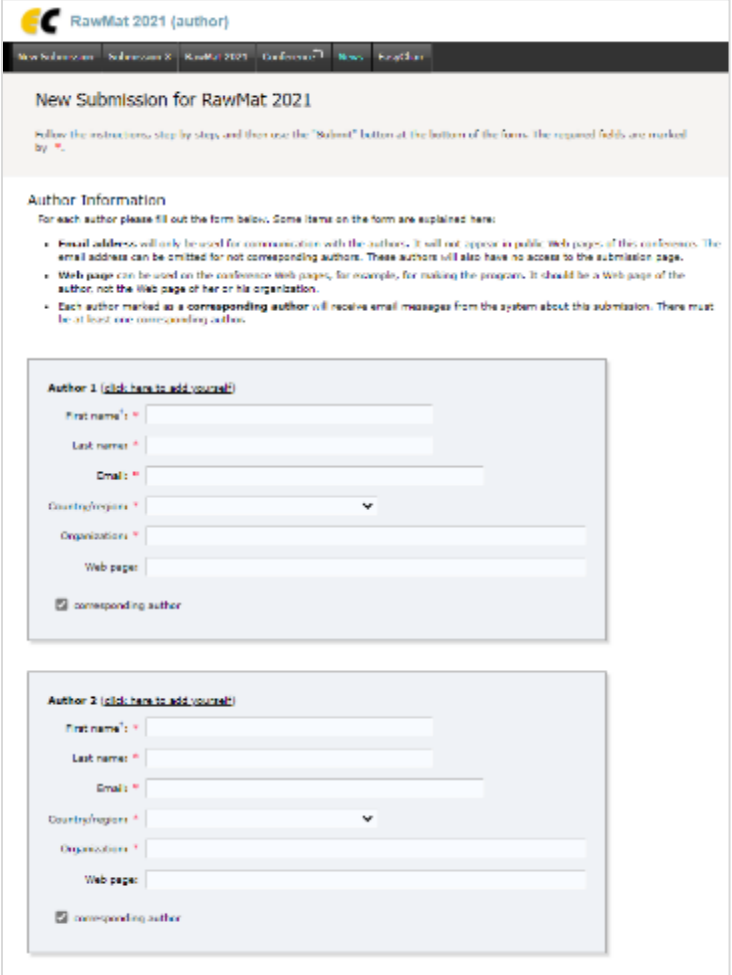

 $\checkmark$  The title and the abstract of your submission should be placed in the following forms following the word count restrictions (400 words).

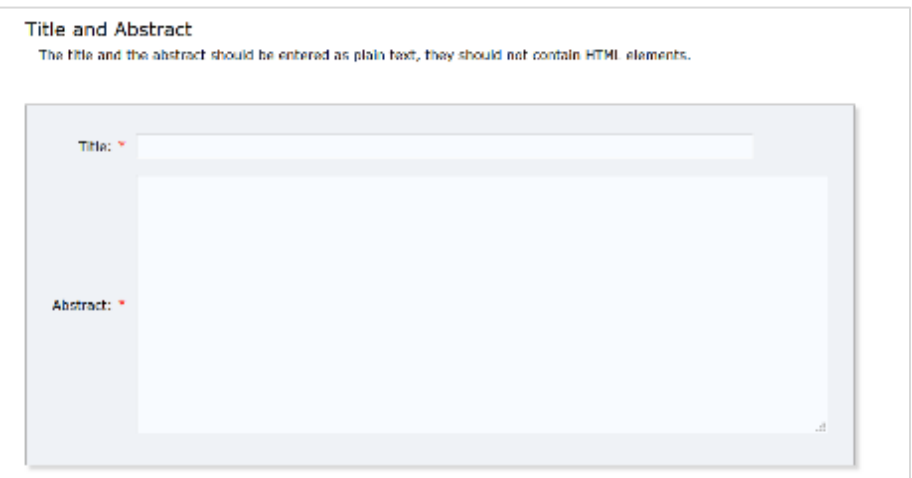

 $\checkmark$  Include at least 3 keywords representing the submitting work.

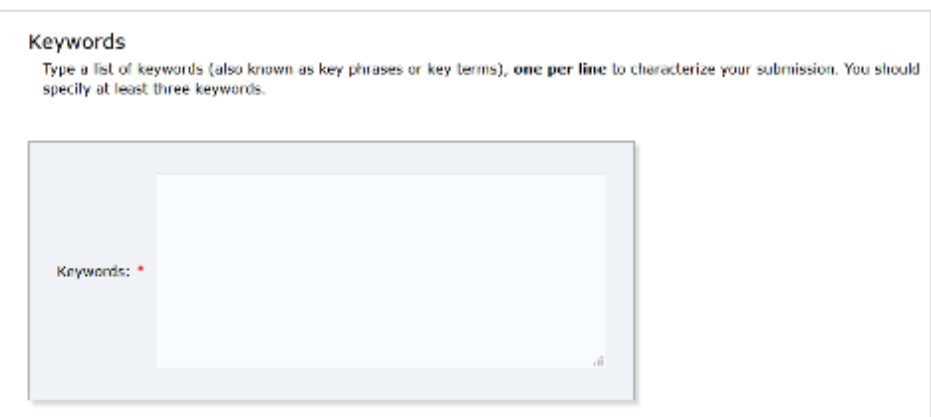

- $\checkmark$  Select one of the conference topics that fits better to the subject of your submission.
- $\checkmark$  Also place your preference on the type of presentation for your submission.

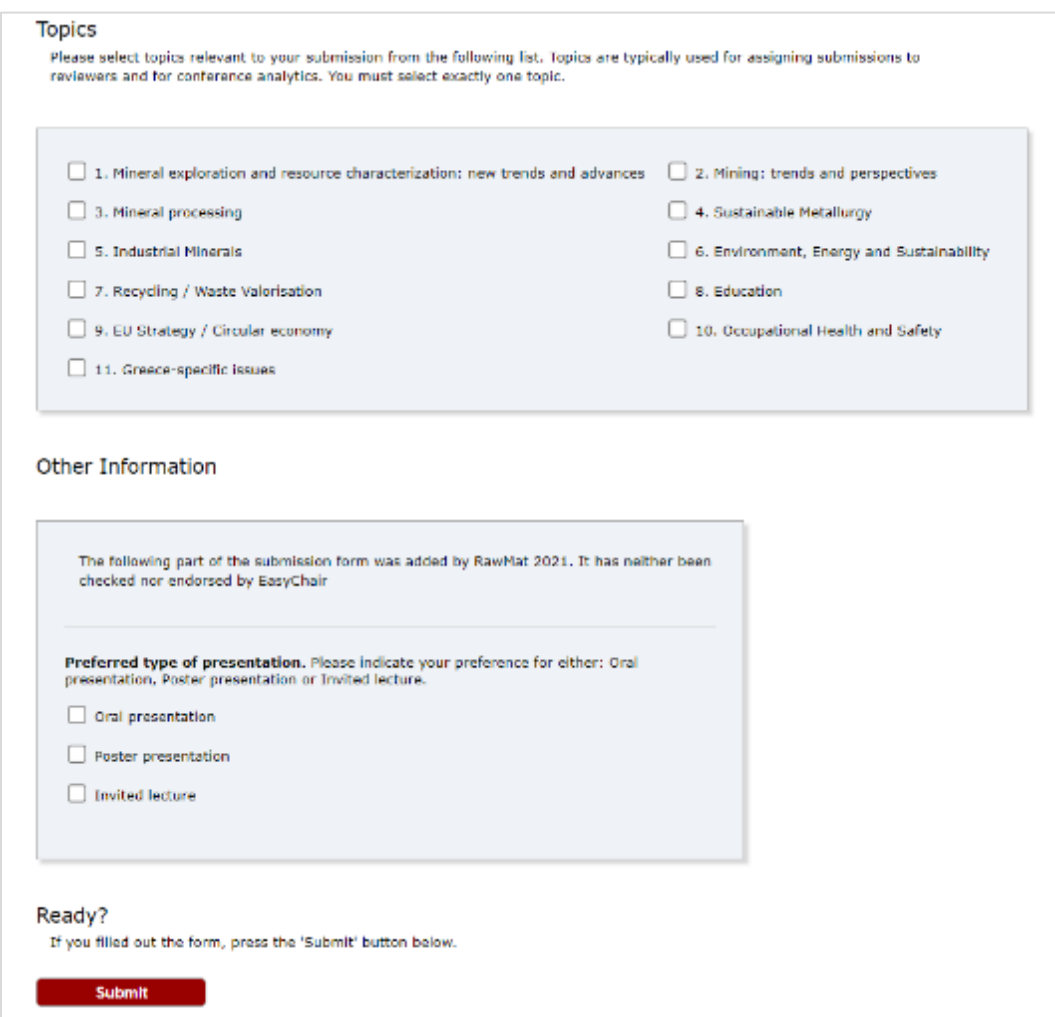

✓ Complete submission by clicking Submit button.

✓ You will get a confirmation message that "submission has been saved" while all authors will receive a confirmation email.

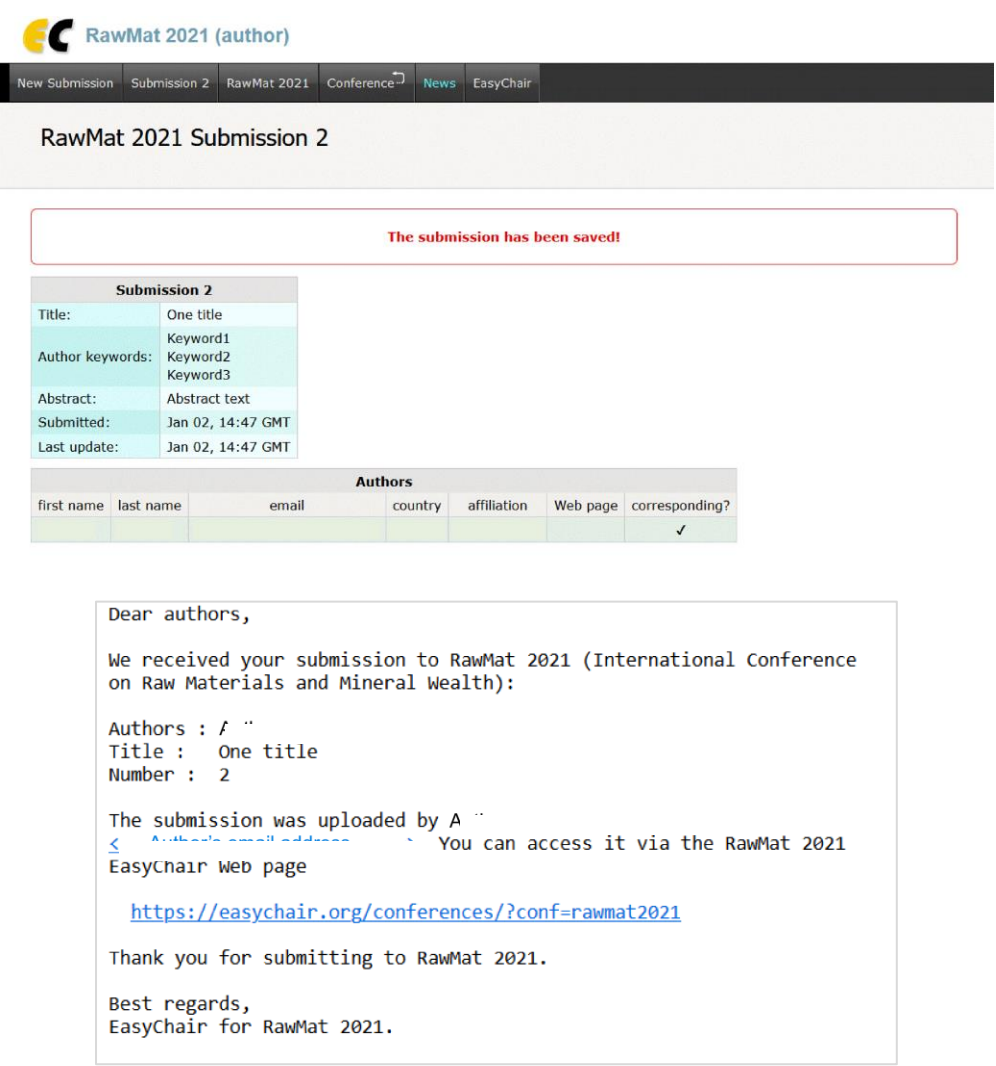

✓ You are able to modify or withdraw submitted abstract at any time before submission period is closed.

## **FOR POSSIBLE DIFFICULTIES YOU MAY MEET DURING ABSTRACT SUBMISSION DO NOT HESITATE TO ASK FOR SUPPORT AT info@rawmat2021.gr**